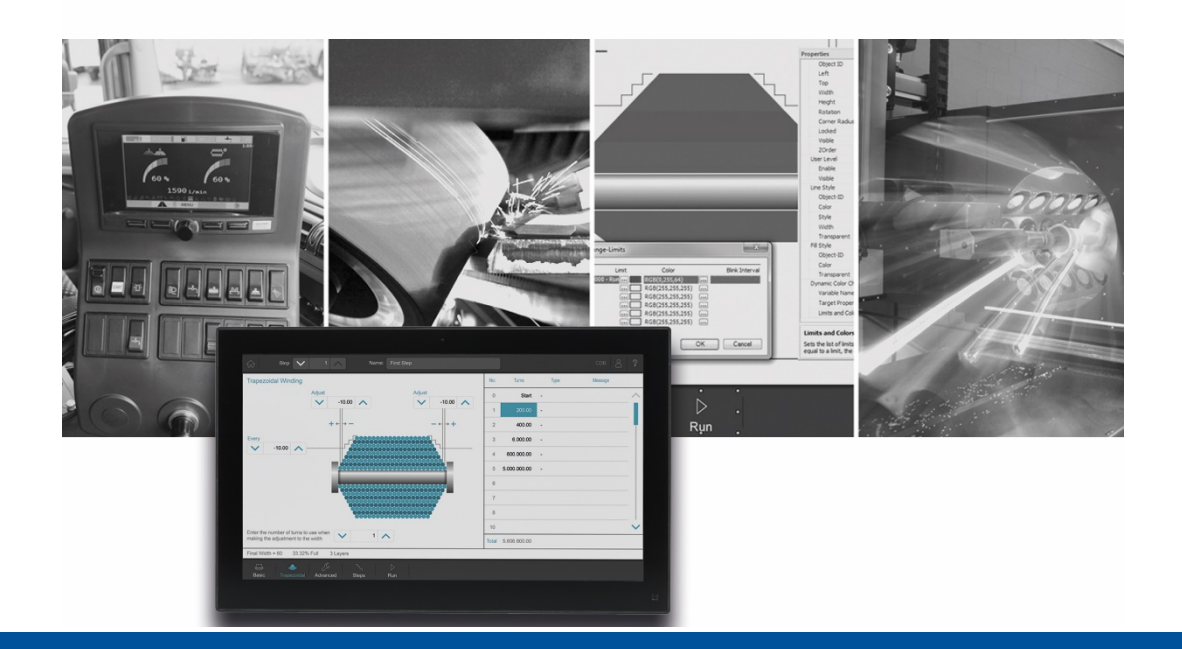

# JetSym

Versionsupdate von V. 5.6.2 auf V. 5.6.3

We automate your success

Jetter AG Gräterstrasse 2 71642 Ludwigsburg,

Telefon:<br>Zentrale Zentrale +49 7141 2550-0<br>Vertrieb +49 7141 2550-53 +49 7141 2550-531 Technische Hotline +49 7141 2550-444

**E-mail:**

Hotline hotline@jetter Vertrieb sales@jetter

Version 1.00.1

2021-06-01

Dieses Dokument wurde von der Jetter AG mit der gebotenen Sorgfalt und basierend auf dem ihr bekannten Stand der Technik erstellt. Änderungen und technische Weiterentwicklungen an unseren Produkten werden nicht automatisch in einem überarbeiteten Dokument zur Verfügung gestellt. Die Jetter AG übernimmt keine Haftung und Verantwortung für inhaltliche oder formale Fehler, fehlende Aktualisierungen sowie daraus eventuell entstehende Schäden oder Nachteile.

# Inhaltsverzeichnis

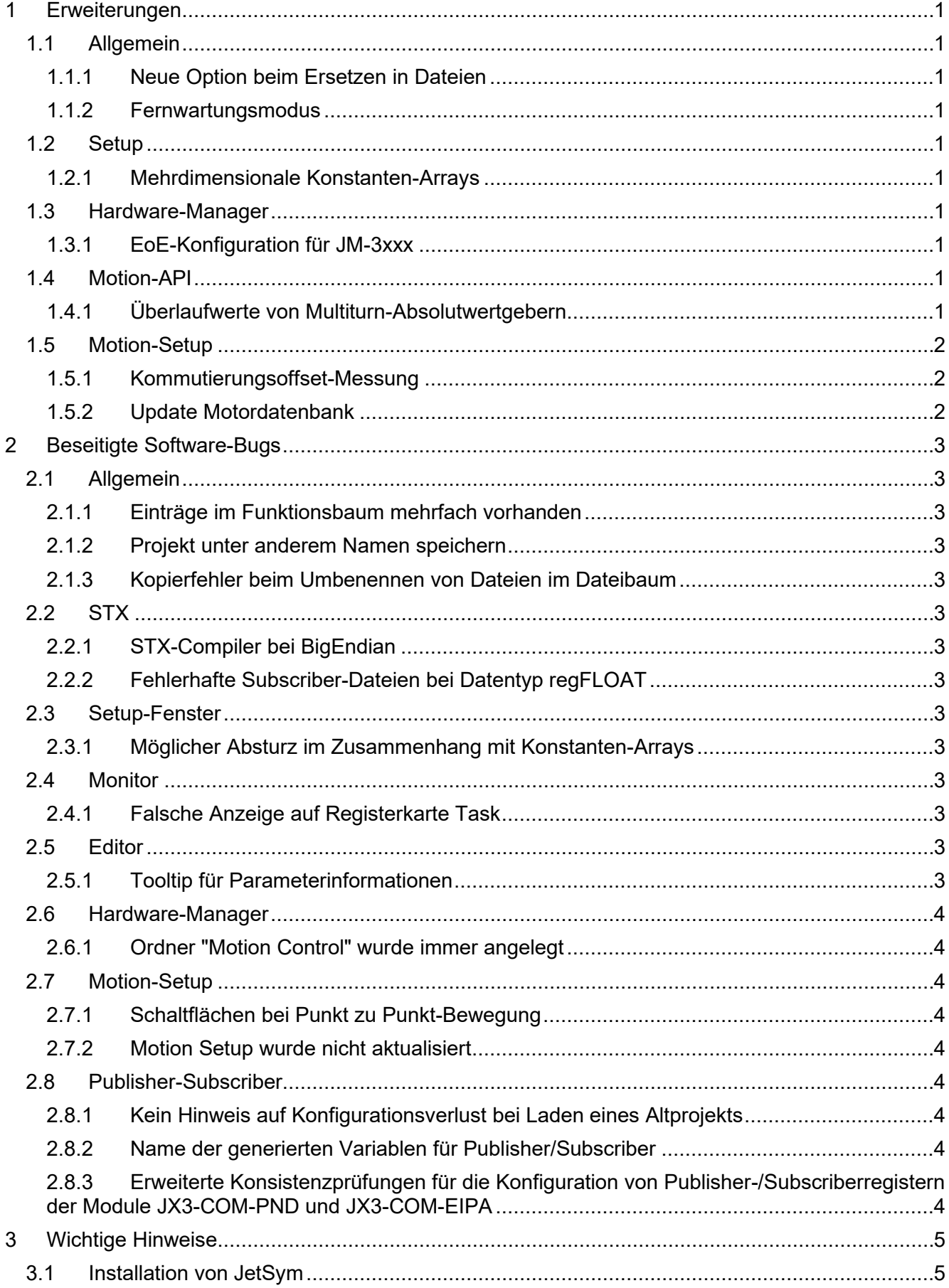

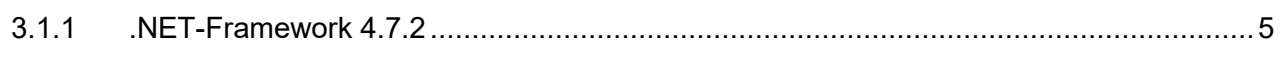

# <span id="page-4-0"></span>**1 Erweiterungen**

Nachfolgend sind alle bei dieser Version hinzugekommenen Features sowie Erweiterungen aufgelistet.

#### <span id="page-4-1"></span>**1.1 Allgemein**

#### <span id="page-4-2"></span>**1.1.1 Neue Option beim Ersetzen in Dateien**

Im Dialog zum Ersetzen in Dateien sorgt eine neue Option dafür, dass schreibgeschützte Dateien übersprungen werden, anstatt dass wie bisher der Ersetzungsvorgang abgebrochen wird, wenn das Suchkriterium in schreibgeschützten Dateien gefunden wurde. Diese Option ist mit großer Sorgfalt einzusetzen, da damit ein inkonsistenter und nicht mehr übersetzbarer Sourcecode erzeugt werden kann.

#### <span id="page-4-3"></span>**1.1.2 Fernwartungsmodus**

Einführen eines **Fernwartungs-Modus** mit Verbindungsaufbau ausschließlich über TCP – XCOM.

#### <span id="page-4-4"></span>**1.2 Setup**

#### <span id="page-4-5"></span>**1.2.1 Mehrdimensionale Konstanten-Arrays**

Das Setup kann nun mehrdimensionale Konstanten-Arrays anzeigen.

#### <span id="page-4-6"></span>**1.3 Hardware-Manager**

#### <span id="page-4-7"></span>**1.3.1 EoE-Konfiguration für JM-3xxx**

Im Hardware Manager wurden die Konfigurationsseiten für JM-3xxx erweitert. Es ist nun möglich, das Ethernet Over EtherCAT (EoE) Protokoll zu aktivieren und zu konfigurieren.

#### <span id="page-4-8"></span>**1.4 Motion-API**

#### <span id="page-4-9"></span>**1.4.1 Überlaufwerte von Multiturn-Absolutwertgebern**

Wenn eine Modulo-Achse mit einem Multiturn-Absolutwertgeber immer in die gleiche Richtung gefahren wird, dann ergibt sich irgendwann ein Überlauf der Multiturn-Information. Wird die verwendete Steuerung nicht ausgeschaltet, dann rechnet sie den Überlauf mit. Wird die Steuerung aber ausgeschaltet, die Achse in diesem Zustand bewegt und das verwendete Getriebe hat kein binäres Übersetzungsverhältnis, konnte bisher die richtige Moduloposition nach den Einschalten nicht wieder hergestellt werden.

Nun gibt es eine neue Funktion, die die richtige Moduloposition auch nach dem Einschalten der Steuerung wieder herstellen kann. Die Funktion wird z.B. folgendermaßen an Geber 1 aktiviert/deaktiviert, wobei AX1 die Bezeichnung der Moduloachse ist:

AX1.EncoderChannel[1].HandleAbsOverflow.Activate() AX1.EncoderChannel[1].HandleAbsOverflow.Deactivate()

Ob die Funktion für eine Moduloachse bereits aktiviert ist, kann folgendermaßen abgefragt werden:

AX1.EncoderChannel[1].IsHandleAbsOverflowAktive

Bitte verwenden Sie diese Funktion nur für eine Moduloachse mit Multiturn-Absolutwertgebern.

### <span id="page-5-0"></span>**1.5 Motion-Setup**

#### <span id="page-5-1"></span>**1.5.1 Kommutierungsoffset-Messung**

Die Motion-Setup-Seite zur Messung des Kommutierungsoffsets für JM-35xx, wurde um eine Auswahl der Messmethode erweitert.

#### <span id="page-5-2"></span>**1.5.2 Update Motordatenbank**

Die Motorparameter für JHQ12-0018-018 wurden in der Motordatenbank aktualisiert.

# <span id="page-6-0"></span>**2 Beseitigte Software-Bugs**

Dieses Kapitel beschreibt die in der neuen Softwareversion beseitigten Bugs. Bitte beachten Sie auch die Seite **offene Punkte** in der Online-Hilfe.

#### <span id="page-6-1"></span>**2.1 Allgemein**

#### <span id="page-6-2"></span>**2.1.1 Einträge im Funktionsbaum mehrfach vorhanden**

Nach dem Laden eines Projekts konnten die Einträge im Funktionsbaum mehrfach vorhanden sein bis ein Übersetzungslauf oder ein Intellisense-Update stattgefunden hatten.

#### <span id="page-6-3"></span>**2.1.2 Projekt unter anderem Namen speichern**

Nach dem Speichern eines Projekts unter einem anderen Namen konnte nach dem Öffnen der Programmdatei JetSym einfrieren.

#### <span id="page-6-4"></span>**2.1.3 Kopierfehler beim Umbenennen von Dateien im Dateibaum**

Wenn beim Umbenennen von Dateien im Dateibaum die Zwischenablage zum Einfügen des Dateinamens benutzt wurde, konnte es vorkommen, dass der Inhalt der Zwischenablage auch in einem geöffneten Editorfenster eingefügt wurde.

#### <span id="page-6-5"></span>**2.2 STX**

#### <span id="page-6-6"></span>**2.2.1 STX-Compiler bei BigEndian**

Strukturierte Konstanten (arrays, structs) führten auf BigEndian-Steuerungen (JC-36x / Coldfire) dazu, dass vom Compiler falscher Code generiert wurde.

#### <span id="page-6-7"></span>**2.2.2 Fehlerhafte Subscriber-Dateien bei Datentyp regFLOAT**

Subscriber-Dateien konnten fehlerhaft sein, wenn der Datentyp regFLOAT benutzt wurde.

#### <span id="page-6-8"></span>**2.3 Setup-Fenster**

#### <span id="page-6-9"></span>**2.3.1 Möglicher Absturz im Zusammenhang mit Konstanten-Arrays**

Wenn in der Namensspalte des Setup-Fensters der Bezeichner eines Konstanten-Arrays eingegeben wurde, konnte es zum Absturz von JetSym kommen.

#### <span id="page-6-10"></span>**2.4 Monitor**

#### <span id="page-6-11"></span>**2.4.1 Falsche Anzeige auf Registerkarte Task**

Im Monitor wurden auf der Registerkarte **Task** die **+**-Boxen für alle sichtbaren Zeilen angezeigt, auch wenn diese keine Variable enthielten.

#### <span id="page-6-12"></span>**2.5 Editor**

#### <span id="page-6-13"></span>**2.5.1 Tooltip für Parameterinformationen**

Wenn Funktionsaufrufe weitere Funktionsaufrufe als Parameter haben oder wenn die Parameter mehrzeilig angegeben sind, wurde das Tooltip mit den Parameterinformationen nicht dargestellt.

#### <span id="page-7-0"></span>**2.6 Hardware-Manager**

#### <span id="page-7-1"></span>**2.6.1 Ordner "Motion Control" wurde immer angelegt**

Der Ordner **Motion Control** im Hardware-Manager wurde nach dem Anlegen einer neuen Konfiguration immer angezeigt, auch wenn die verwendete Steuerung Motion Control nicht unterstützt.

#### <span id="page-7-2"></span>**2.7 Motion-Setup**

#### <span id="page-7-3"></span>**2.7.1 Schaltflächen bei Punkt zu Punkt-Bewegung**

Wurde im Motion-Setup eine Achse über die Schaltfläche **Endlos-Bewegung** verfahren konnte es vorkommen, dass bei einem kurzen Klick auf die Schaltfläche die Achsbewegung nach dem Loslassen nicht anhielt.

#### <span id="page-7-4"></span>**2.7.2 Motion Setup wurde nicht aktualisiert**

Der Motion Setup von MC-Global wurde beim Hinzufügen/Löschen von Achsen nicht aktualisiert.

#### <span id="page-7-5"></span>**2.8 Publisher-Subscriber**

#### <span id="page-7-6"></span>**2.8.1 Kein Hinweis auf Konfigurationsverlust bei Laden eines Altprojekts**

Wenn Projekte, die mit JetSym-Versionen vor 5.5.x erstellt wurden, geladen werden, können Konfigurationen von Prozessdaten verloren gehen. Das liegt daran, dass die Konfigurationsregeln zwischenzeitlich angepasst wurden. Es erscheint jetzt eine Meldung und eine Beschreibung, was zu tun ist, um die Prozessdatenkonfiguration wieder korrekt herzustellen.

#### <span id="page-7-7"></span>**2.8.2 Name der generierten Variablen für Publisher/Subscriber**

Bei der Konfiguration von Publisher-/Subscriberregistern der Module JX3-COM-PND und JX3-COM-EIPA wurden uneinheitliche Namen generiert, wenn zuvor der Name des Busknotens verändert wurde.

#### <span id="page-7-8"></span>**2.8.3 Erweiterte Konsistenzprüfungen für die Konfiguration von Publisher- /Subscriberregistern der Module JX3-COM-PND und JX3-COM-EIPA**

Für die Konfiguration von Publisher-/Subscriberregistern der Module JX3-COM-PND und JX3-COM-EIPA, wurde die Konsistenzprüfung um die Status- und Fehlerregister erweitert.

# <span id="page-8-0"></span>**3 Wichtige Hinweise**

# <span id="page-8-1"></span>**3.1 Installation von JetSym**

Das Installationsprogramm von JetSym muss mit Admin-Rechten gestartet werden, um eine Lizenzierung von JetSym während des Installationsvorgangs durchzuführen.

#### <span id="page-8-2"></span>**3.1.1 .NET-Framework 4.7.2**

Für diese JetSym-Version wird .NET-Framework 4.7.2 benötigt.